# **BP19dster**

**Układ sterowania wycinarki elektroerozyjnej ZAPbp.**

# **Podręcznik użytkownika.**

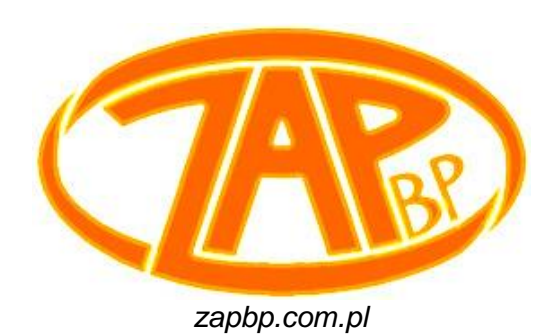

Zakład Automatyki Przemysłowej B.P.

**99-300 Kutno, Kuczków 13, fax.: 024 253 74 46, tel.: 024 254 63 66.**

**26-200 Końskie, ul. Młyńska 16, fax.: 041 372 79 29, tel.: 041 372 74 75.**

# **SPIS TREŚCI**

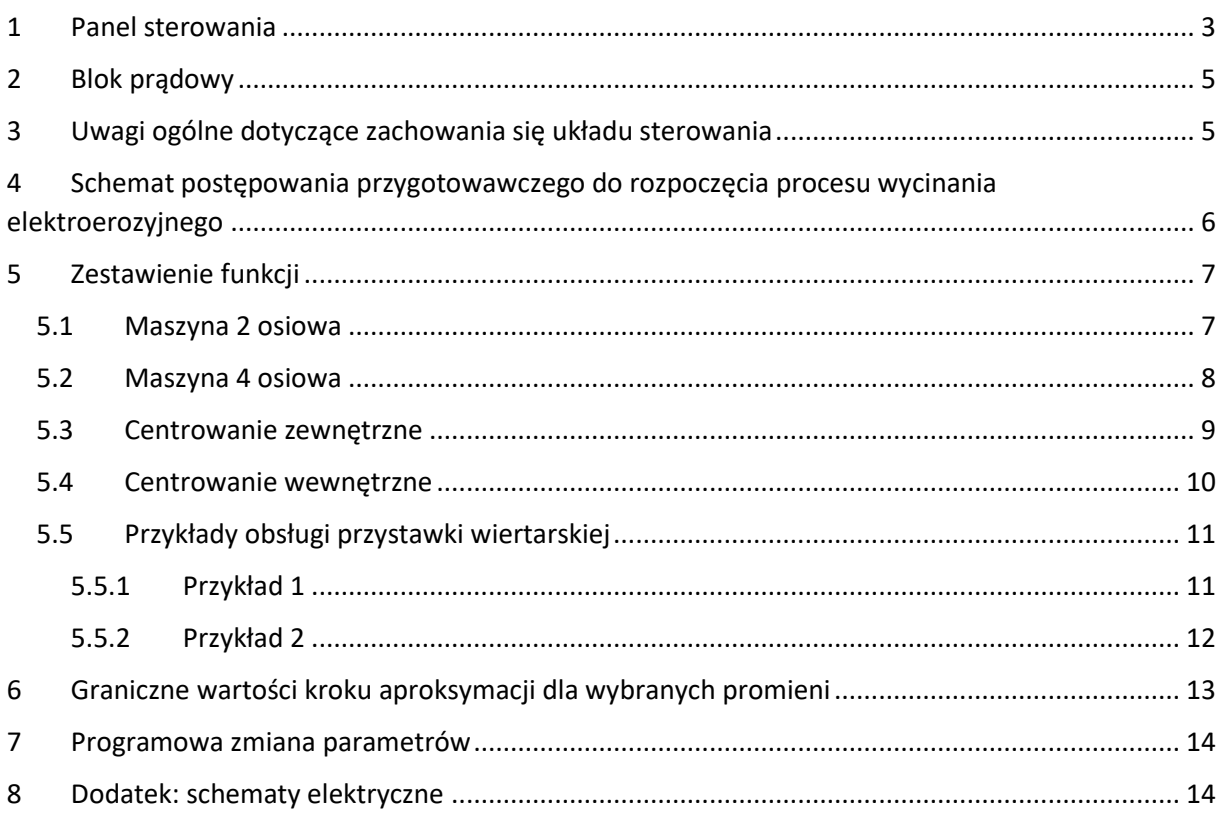

### <span id="page-2-0"></span>**1 PANEL STEROWANIA**

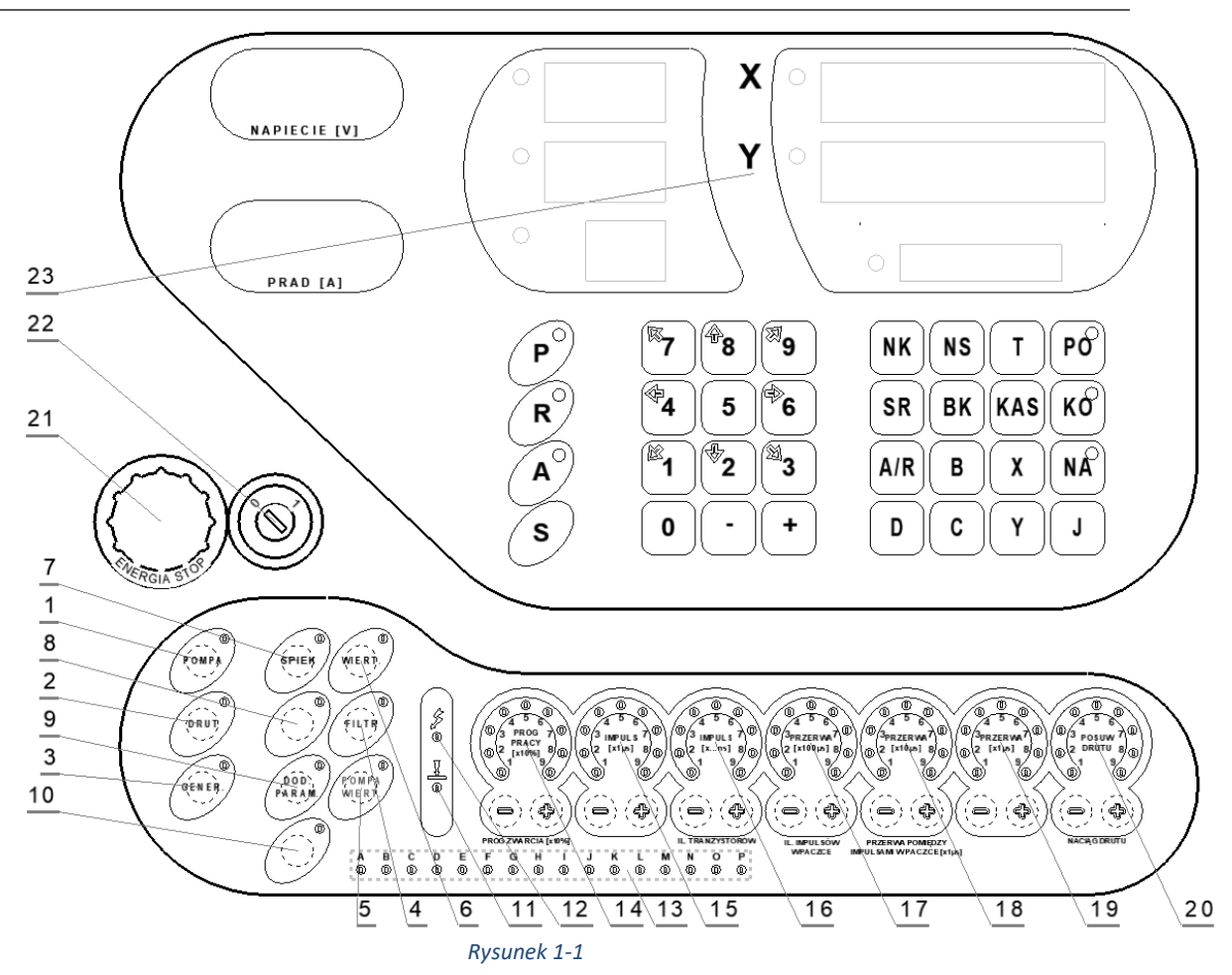

Klawiatura panelu operatorskiego składa się z następujących elementów:

- 1) Klawisz **[POMPA]** (wł./wył. pompę wysokociśnieniową nr 1. Jej włączenie poprzedza włączenie pompy zalewowej <w przypadku, gdy zarówno pompa zalewowa jak i pompa wysokociśnieniowa nr 2 są nieaktywne> oraz 2 sekundowy czas zwłoki <czas potrzebny na zalanie przewodów hydraulicznych>. Po 8 sekundach od załączenia pompy wysokociśnieniową nr 1, następuje wyłączenie pompy zalewowej. Pompa nie zostanie włączona w przypadku wystąpienia sygnału awaryjnego *A*, patrz podpunkt 13),
- 2) Klawisz **[DRUT]** (wł./wył. przewijanie drutu),
- 3) Klawisz **[GENER.]** (wł./wył. generator prądowy. Generator nie zostanie włączony w przypadku wystąpienia sygnału awaryjnego *A* lub *M*, patrz podpunkt 13),
- 4) Klawisz **[FILTR]** (wł./wył. pompę zalewową. Pompa nie zostanie włączona w przypadku wystąpienia sygnału awaryjnego *A*, patrz podpunkt 13.),
- 5) Klawisz **[POMPA WIERT.]** (wł./wył. pompę wysokociśnieniową nr 2. Jej włączenie poprzedza włączenie pompy zalewowej <w przypadku, gdy zarówno pompa zalewowa jak i pompa wysokociśnieniowa nr 1 są nieaktywne> oraz 2 sekundowy czas zwłoki <czas potrzebny na zalanie przewodów hydraulicznych>. Po 8 sekundach od załączenia pompy wysokociśnieniową nr 2, następuje wyłączenie pompy zalewowej. Pompa nie zostanie włączona w przypadku wystąpienia sygnału awaryjnego *A*, patrz podpunkt 13.),
- 6) Klawisz **[WIERT]** (wł./wył. obroty przystawki wiertarskiej lub przystawki tokarskiej),
- 7) Klawisz **[SPIEK]** (wł./wył. zwiększenie napięcia zapłonowego do 300V; nie dotyczy bloku prądowego AP17d, patrz[: Tabela 2-1\)](#page-4-2),
- 8) Klawisz bez funkcii.

- 9) Klawisz **[DOD. PARAM]** (aktywacja możliwości regulacji dodatkowych parametrów, których opisy znajdują się pod wskaźnikami parametrów podstawowych),
- 10) Klawisz **[]** (wyświetlenie w bloku LED'ów sygnalizacyjnych <patrz pkt. 13> informacji o awariach poszczególnych modułów maszyny/przekroczenia dopuszczalnych wartości, będących przyczyną zatrzymania pracy automatycznej),
- 11) LED **Zwarcie** (sygnalizuje wystąpienie zwarcia i wycofanie elektrody),
- 12) LED **Praca** (sygnalizuje wystąpienie zadanej liczby wyładowań w szczelinie),
- 13) Sygnalizacja awarii oraz informacji o podłączonych przyrządach:
	- A. otwarta osłona komory pracy lub tylne drzwi,
	- B. podłączona przystawka wiertarska,
	- C. rezerwa,
	- D. nieprawidłowy poziom wody (nieaktywna),
	- E. nieprawidłowa rezystancja wody (nieaktywna),
	- F. nieprawidłowa temperatura wody (nieaktywna),
	- G. nieprawidłowa filtracja wody (nieaktywna),
	- H. rezerwa,
	- I. nieprawidłowy posuw drutu,
	- J. nieprawidłowy naciąg drutu,
	- K. zerwany drut,
	- L. rezerwa,
	- M. brak fazy,
	- N. podłączony kątownik do automatycznego pionowania drutu,
	- O. wyłączony blok prądowy,
	- P. rezerwa,
- 14) Parametr **[PRÓG PRACY x10%]** (regulacja warunków pracy maszyny w cyklu automatycznym. Silnik tak długo dojeżdża elektrodą do materiału, aż częstość wyładowań przekroczy żądaną wartość współczynnika *Próg pracy*. Ponowne załączenie silnika występuje wtedy, gdy częstość wyładowań jest niższa od żądanego współczynnika w wyniku ubytku materiału i powiększenia szczeliny roboczej.) lub dodatkowy parametr **[PRÓG ZWARCIA x10%]** (regulacja opóźnienia wycofania elektrody <drutu> na skutek zwarć lub nieprawidłowej pracy),
- 15) Parametr **[IMPULS x1µs]** (regulacja czasu trwania impulsu wyładowczego z gradientem 1 µs)*,*
- 16) Parametr **[IMPULS x…ns]** (regulacja czasu trwania impulsu wyładowczego z gradientem 250 ns) lub dodatkowy parametr **[IL. TRANZYSTORÓW]** (regulacja prądu drążenia poprzez zmianę ilości pracujących tranzystorów mocy w bloku prądowym; nie dotyczy bloku prądowego AP17d, patrz[: Tabela 2-1\)](#page-4-2),
- 17) Parametr **[PRZERWA x100µs]** (regulacja czasu trwania przerwy pomiędzy "paczkami" impulsów z gradientem 100µs) lub dodatkowy parametr **[IL. IMPULSÓW W PACZCE]** (regulacja ilości impulsów wyładowczych w pojedynczej "paczce"),
- 18) Parametr **[PRZERWA x10µs]** (regulacja czasu trwania przerwy pomiędzy "paczkami" impulsów z gradientem 10µs) lub dodatkowy parametr **[PRZERWA POMIĘDZY IMPULSAMI W PACZCE x1µs],**
- 19) Parametr **[PRZERWA x1µs]** (regulacja czasu trwania przerwy pomiędzy "paczkami" impulsów z gradientem 1µs)
- 20) Parametr **[POSUW DRUTU]** (regulacja prędkości przewijania drutu) lub dodatkowy parametr **[NACIĄG DRUTU]** (regulacja siły naciągu drutu),
- 21) wyłącznik z blokadą STOP ENERGIA,
- 22) STACYJKA z kluczem włączającym sterowanie,
- 23) Sterownik HKZ ze wskaźnikami PRADU roboczego oraz NAPIECIA zasilania generatora prądowego. Parametr **PRĘDKOŚĆ POSUWU** w pracy automatycznej regulowany jest w zakresie
- © Zakład Automatyki Przemysłowej B. P.

wartości od 1 do 19 (klawisze **[+]**, **[-]**), przy czym każdej z nich przyporządkowana jest wartość rzeczywista, zgodnie z tabelą:

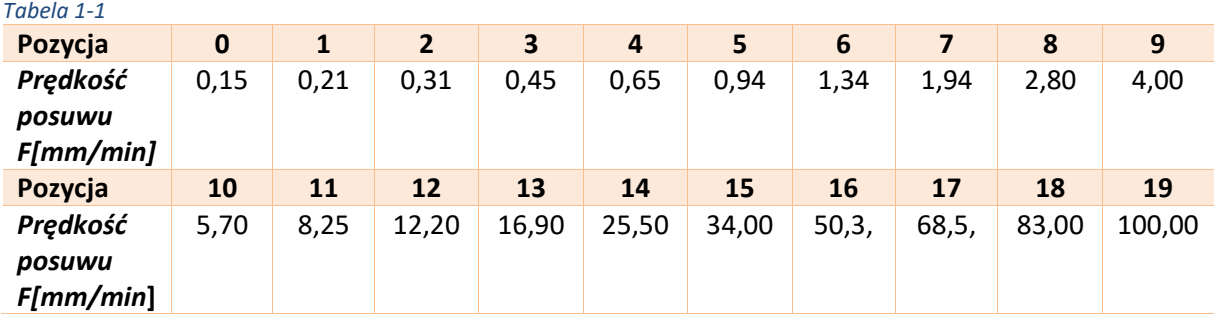

### <span id="page-4-3"></span>*Tabela 1-2*

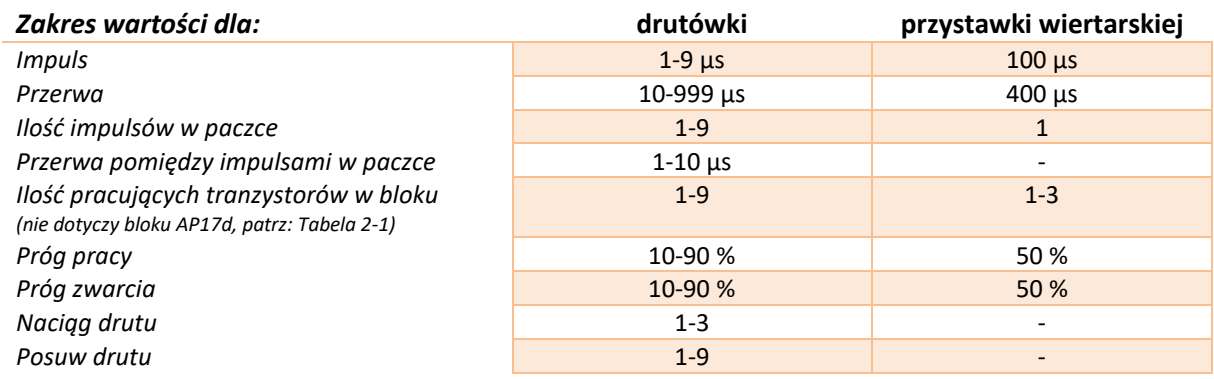

### <span id="page-4-0"></span>**2 BLOK PRĄDOWY**

Opcje bloków prądowych:

<span id="page-4-2"></span>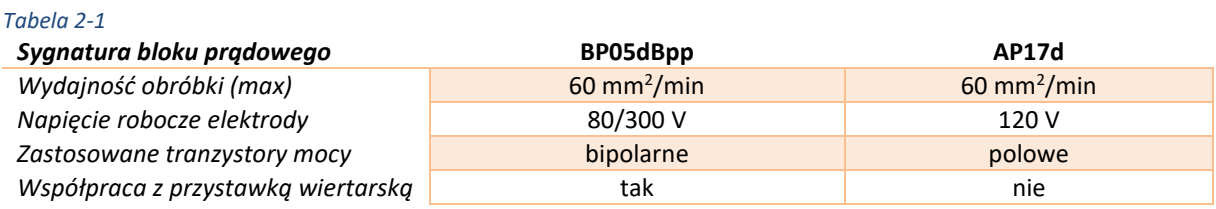

# <span id="page-4-1"></span>**3 UWAGI OGÓLNE DOTYCZĄCE ZACHOWANIA SIĘ UKŁADU STEROWANIA**

- 1) Realizacja przejazdu głowicą prowadzenia drutu włącza przewijanie drutu (jeżeli drut nie uległ zerwaniu). Po 5 sekundach od zakończenia przejazdu następuje wyłączenie przewijanie drutu,
- 2) Otwarcie komory pracy lub tylnych drzwi (sygnał awaryjny A) powoduje wyłączenie bloku prądowego oraz wszystkich pomp (jeżeli były włączone),
- 3) Zerwanie drutu powoduje wyłączenie bloku prądowego (jeżeli był włączony) oraz ustawienie maksymalnej wartości prędkości przewijania drutu,
- 4) Praca automatyczna (realizacja cięcia) zarządzana przez sterownik HKZ ulegnie przerwaniu w

przypadku wystąpienia jednego z poniższych zdarzeń:

- a. Dla niepodłączonej przystawki wiertarskiej:
	- i. Wystąpienia sygnału awaryjnego A, I, J, K, M lub *O (*patrz podpunkt 1.13),
	- ii. Wyłączenia posuwu drutu, zasilania bloku prądowego lub wszystkich pomp,
- b. Dla podłączonej przystawki wiertarskiej:
	- i. Wystąpienia sygnału awaryjnego A, M lub *O (*patrz podpunkt 1.13),
	- ii. Wyłączenia obrotów wiertarki, zasilania bloku prądowego lub wszystkich pomp,
- 5) Podłączenie przystawki wiertarskiej:
	- a. Blokuje możliwość włączenia posuwu drutu,
	- b. Zmienia wartości nastaw parametrów na domyślne dla wiertarki (patr[z Tabela 1-2\)](#page-4-3).
- 6) Podłączenie kątownika do automatycznego pionowania drutu:
	- a. Blokuje możliwość włączenia generatora oraz wszystkich pomp,

# <span id="page-5-0"></span>**4 SCHEMAT POSTĘPOWANIA PRZYGOTOWAWCZEGO DO ROZPOCZĘCIA PROCESU WYCINANIA ELEKTROEROZYJNEGO**

- 1) Dokonujemy ustawienia osi elektrody (drutu) w punkcie bazowym, znajdującym się najczęściej w jakimś charakterystycznym punkcie materiału, np.: w środku okręgu, na rogu zewnętrznym lub wewnętrznym (patrz [Rysunek 5-1,](#page-6-2) pkt. 4),
- 2) Ustawiamy współrzędne fizyczne maszyny na analogiczne, występujące na rysunku komputerowym (patr[z Rysunek 5-1,](#page-6-2) pkt. 5),
- 3) Przygotowujemy maszynę do odbioru programu (patrz [Rysunek 5-1,](#page-6-2) pkt. 6), a następnie przesyłamy interesujący nas program z komputera,
- 4) Rozpoczynamy proces drążenia (patr[z Rysunek 5-1,](#page-6-2) pkt. 7).

### <span id="page-6-0"></span>**5 ZESTAWIENIE FUNKCJI**

### <span id="page-6-1"></span>**5.1 MASZYNA 2 OSIOWA**

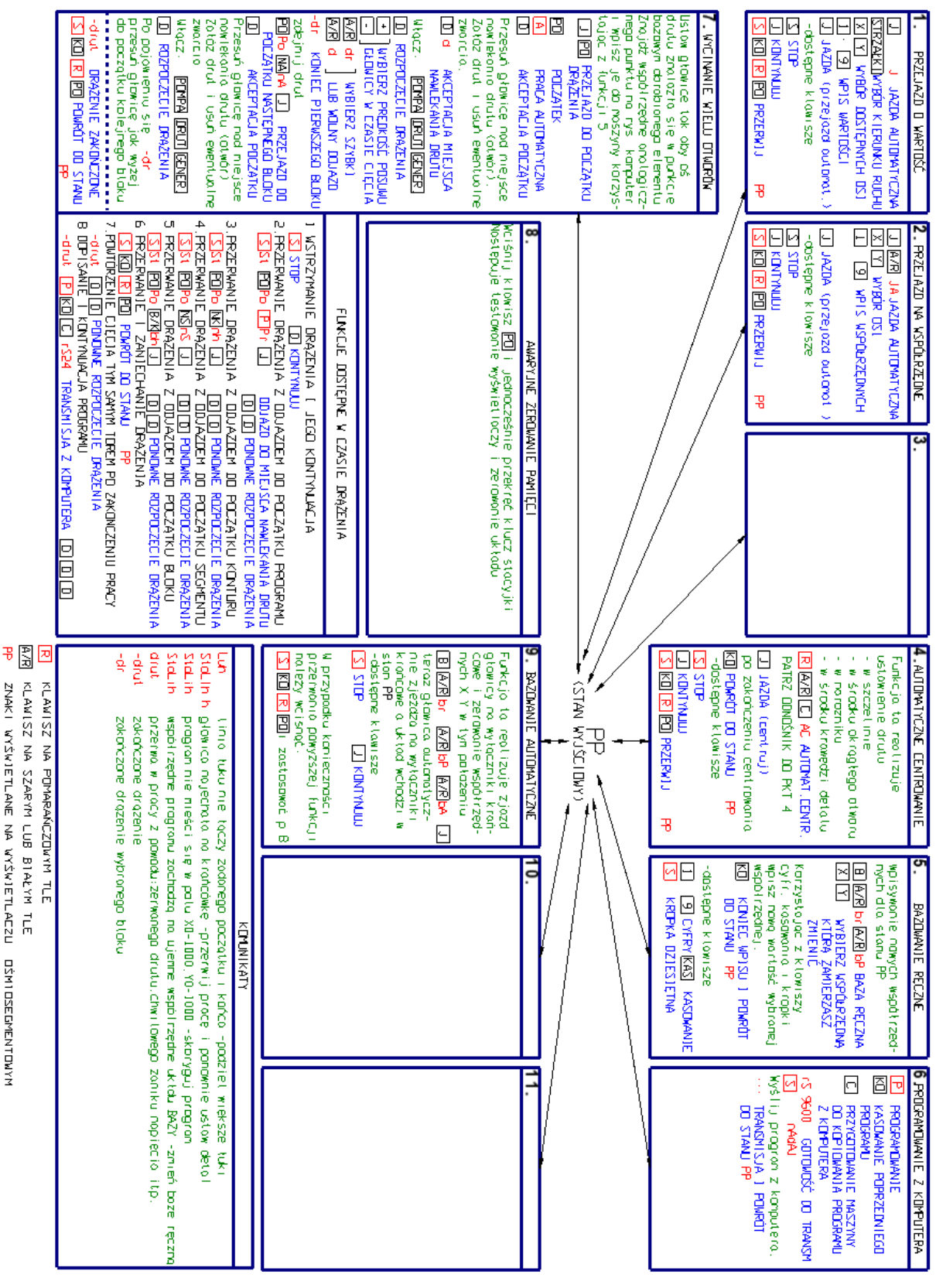

<span id="page-6-2"></span>*Rysunek 5-1*

ZNAKI WYŚWIETLANE NA WYŚWIETLACZU

**DSMIDSEGMENTOWYN** 

<span id="page-7-0"></span>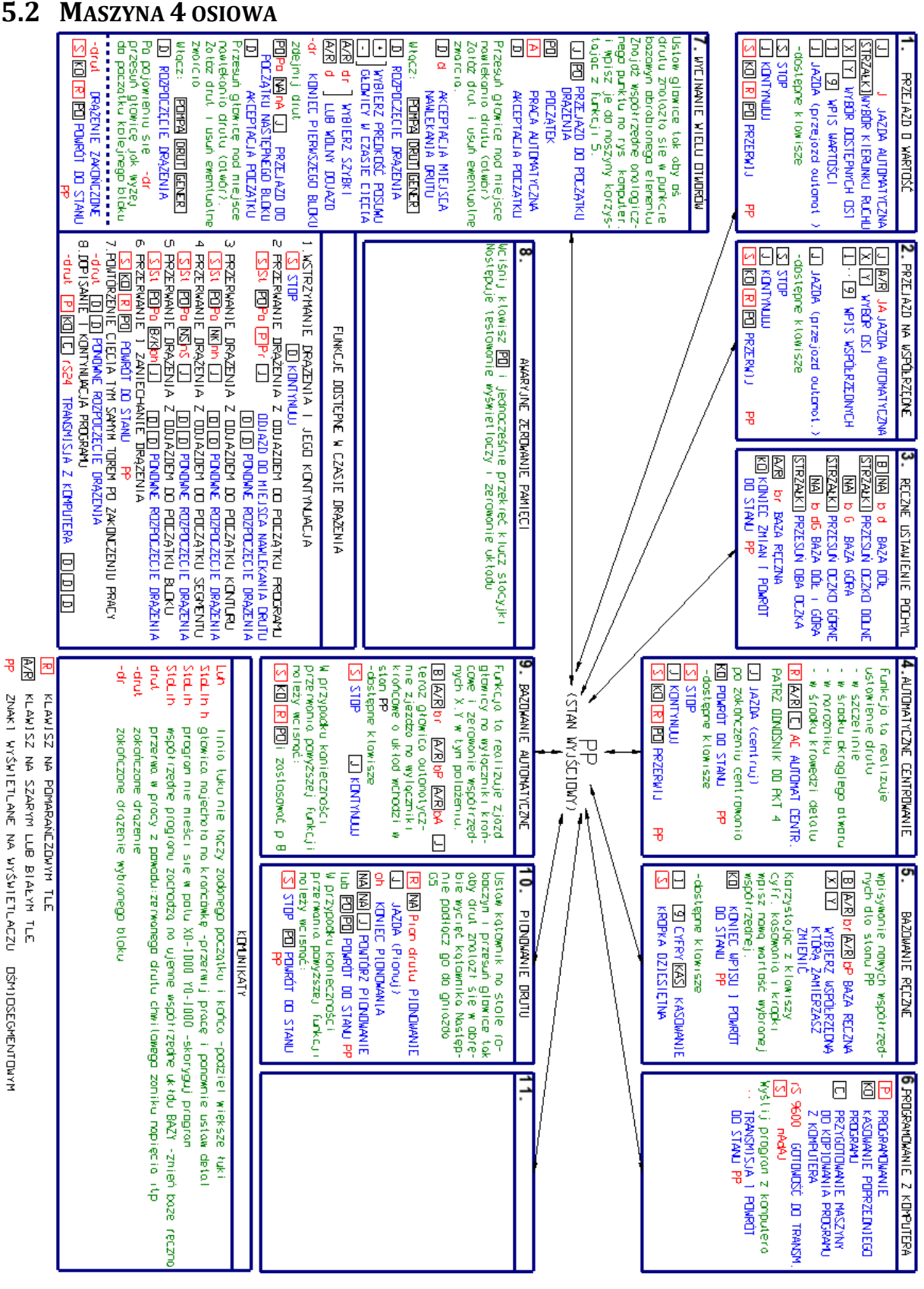

*Rysunek 5-2*

### <span id="page-8-0"></span>**5.3 CENTROWANIE ZEWNĘTRZNE**

ODNOŚNIK DO PKT.4

AUTOMATYCZNE CENTROWANIE

Funkcia to realizuie automatyczne ustowienie drutu (ałowic):- w szczelinie a także pozwala wyznaczyć kąt nachylenia płyty

- w środku okrągłego otworu - w wybranym norozniku detalu
- 
- w środku wybranej krawędzi detalu.

NACIŚNIJ KOLEJNO **RIAZRICI** POJAWI SIE NAPIS AF. WYBIERZ KOD JEDNEGO Z PONIWSZYCH PRZYPADKÓW

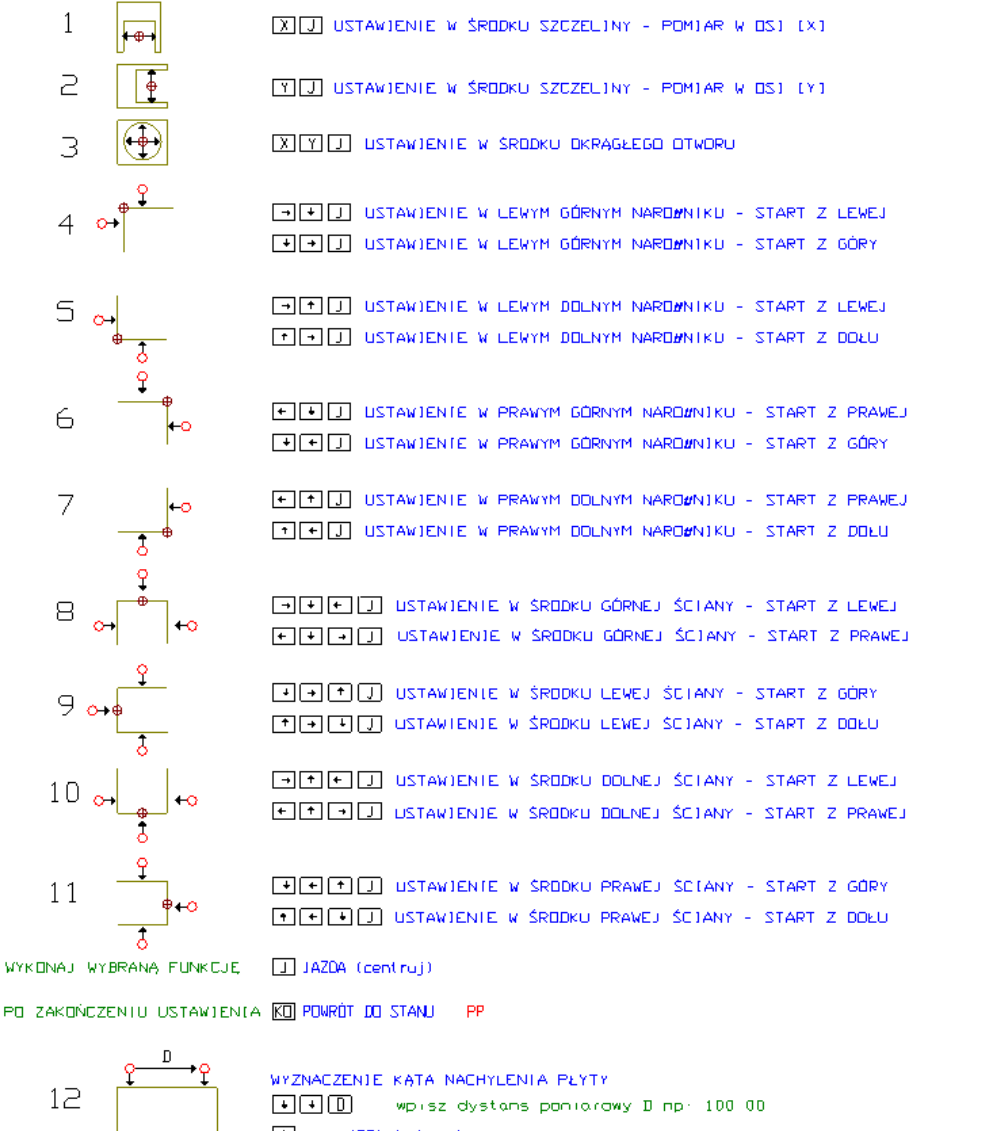

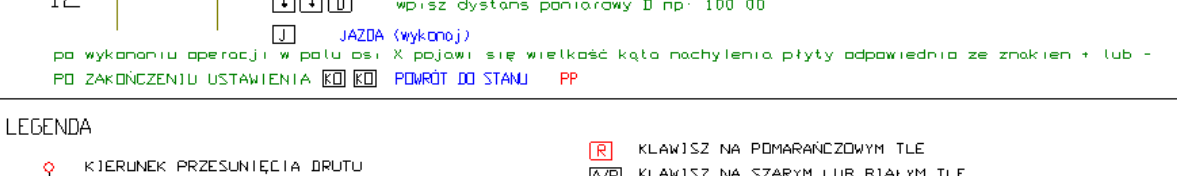

AR KLAWISZ NA SZARYM LUB BIAŁYM TLE

POŁDŻENIE DRUTU PO ZAKOŃCZENIU USTAWIANIA

ZNAKI WYŚWIETLANE NA WYŚWIETLACZU OŚMIOSEGMENTOWYM PP

*Rysunek 5-3*

### <span id="page-9-0"></span>**5.4 CENTROWANIE WEWNĘTRZNE**

ODNOŚNIK DO PKT 4

AUTOMATYCZNE CENTROWANIE - FUNKCJE DODATKOWE

Funkcja to realizuje automatyczne ustawienie drutu (głowic):- w narożniku wewnętrznym a także pozwola wyznaczyć kąt nachylenia płyty. – w środku ścianki wewnętrznej

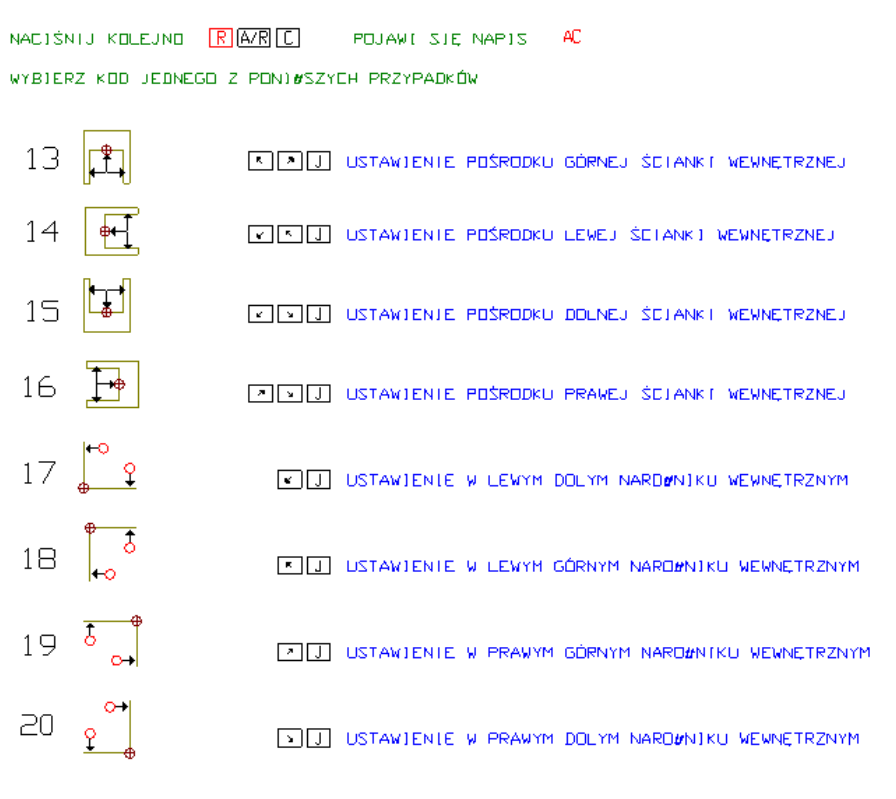

*Rysunek 5-4*

## <span id="page-10-0"></span>**5.5 PRZYKŁADY OBSŁUGI PRZYSTAWKI WIERTARSKIEJ**

### <span id="page-10-1"></span>**5.5.1 Przykład 1**

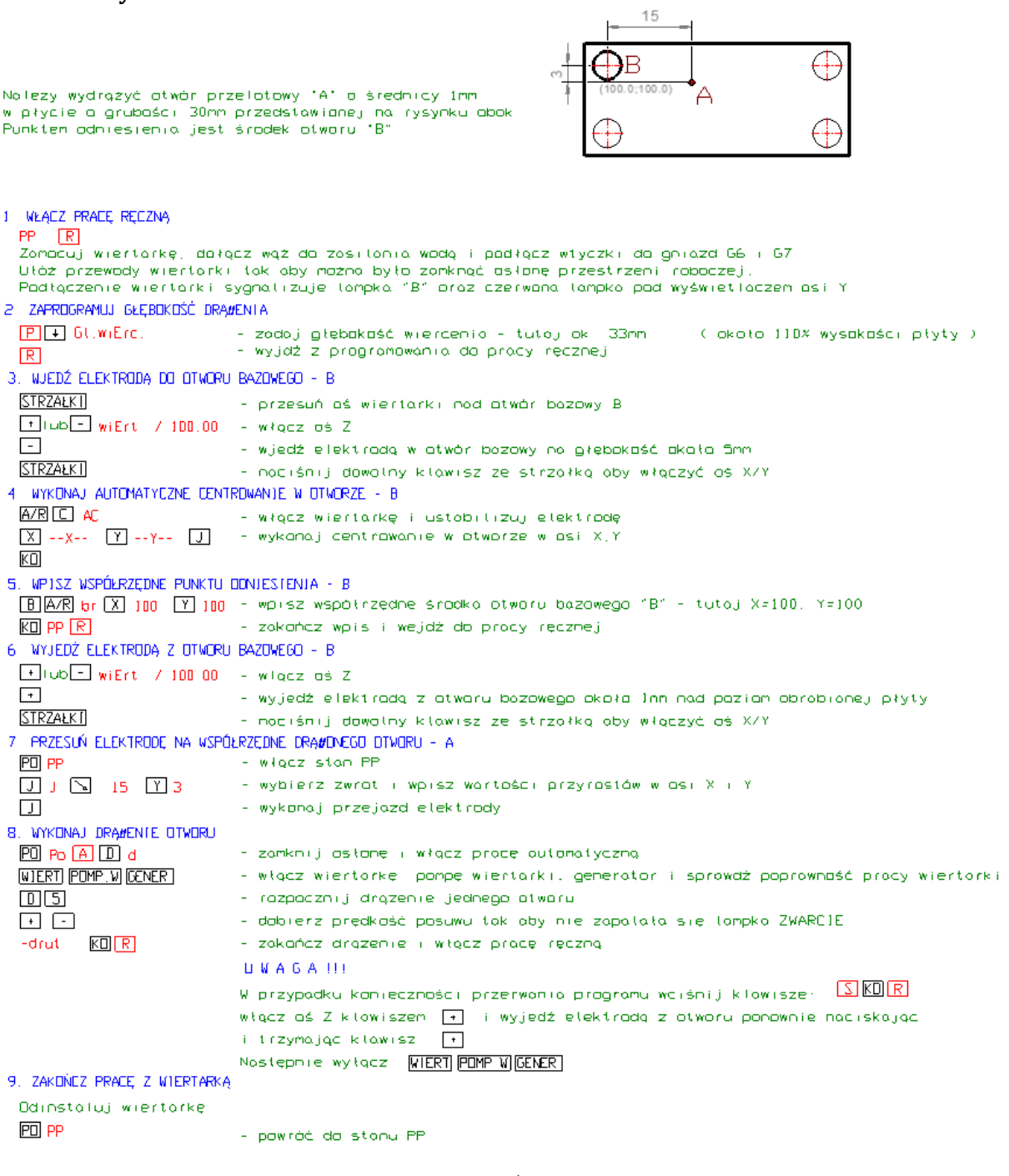

*Rysunek 5-5*

### <span id="page-11-0"></span>**5.5.2 Przykład 2**

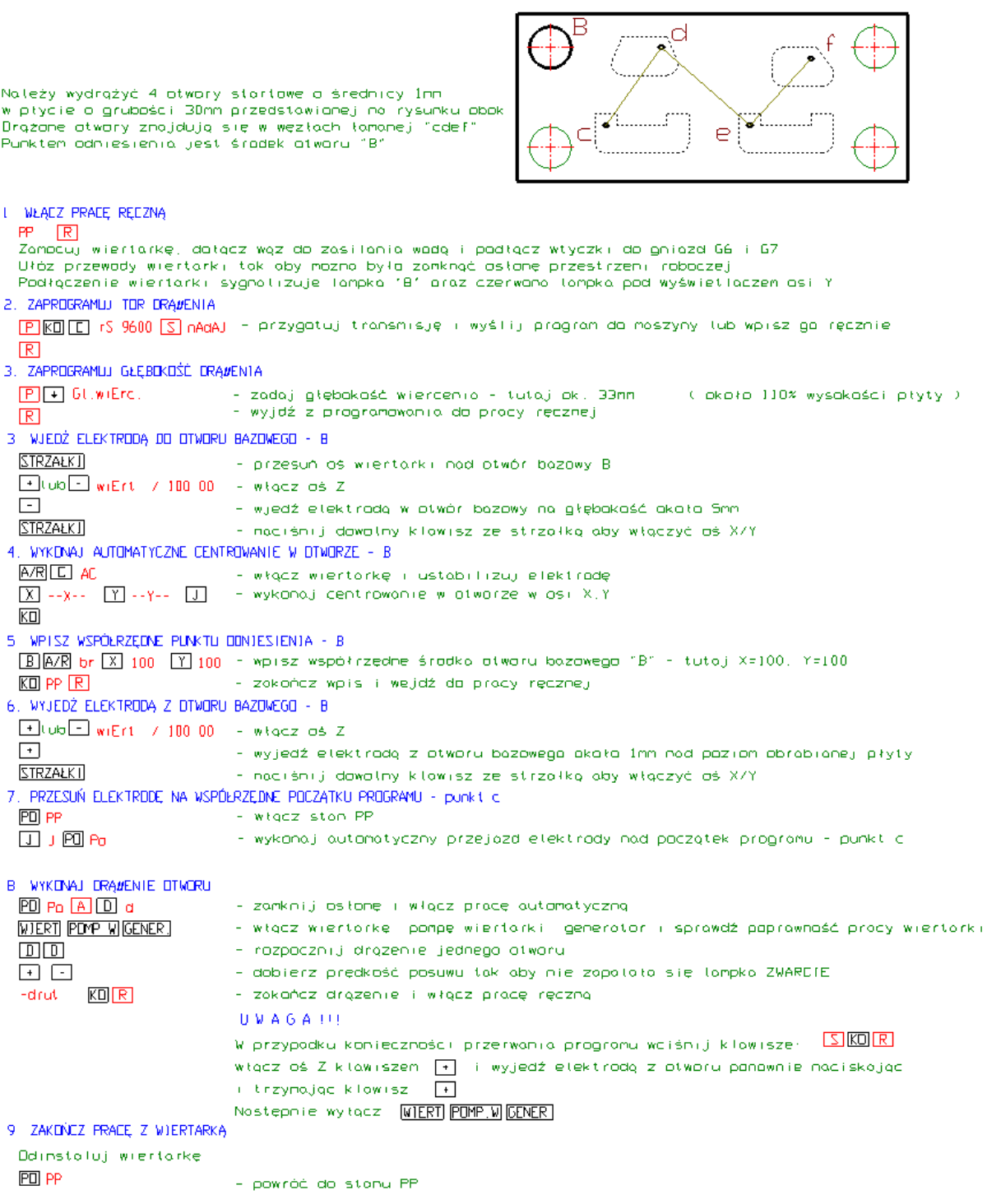

*Rysunek 5-6*

# <span id="page-12-0"></span>**6 GRANICZNE WARTOŚCI KROKU APROKSYMACJI DLA WYBRANYCH PROMIENI**

Trajektoria cięcia w pracy automatycznej określana jest z wykorzystaniem MegaCAD'a (oprogramowanie CAD), wyposażonego w specjalne rozszerzenie (BP-CAM) umożliwiające konwersję konturu z postaci graficznej do postaci pliku tekstowego. W trakcie tworzenie programu wykonawczego (funkcją Program Auto 2004) z wykorzystaniem metody "dwie polilinie elementu" niezbędnym jest podanie "kroku aproksymacji", a więc długość odcinków, na jakie mają zostać podzielone wszystkie łuki znajdujące się w górnym lub dolnym konturze. Dobór kroku aproksymacji wymaga określenia, jaki jest promień najmniejszego łuku występującego w dolnym lub górnym konturze, a następnie na jego podstawie wybrania wartości z poniższej tabeli. W przypadku, gdy najmniejszy promień ma wartość ułamkową, zawsze zaokrąglamy ją w dół i dla tak przetworzonej danej określamy krok.

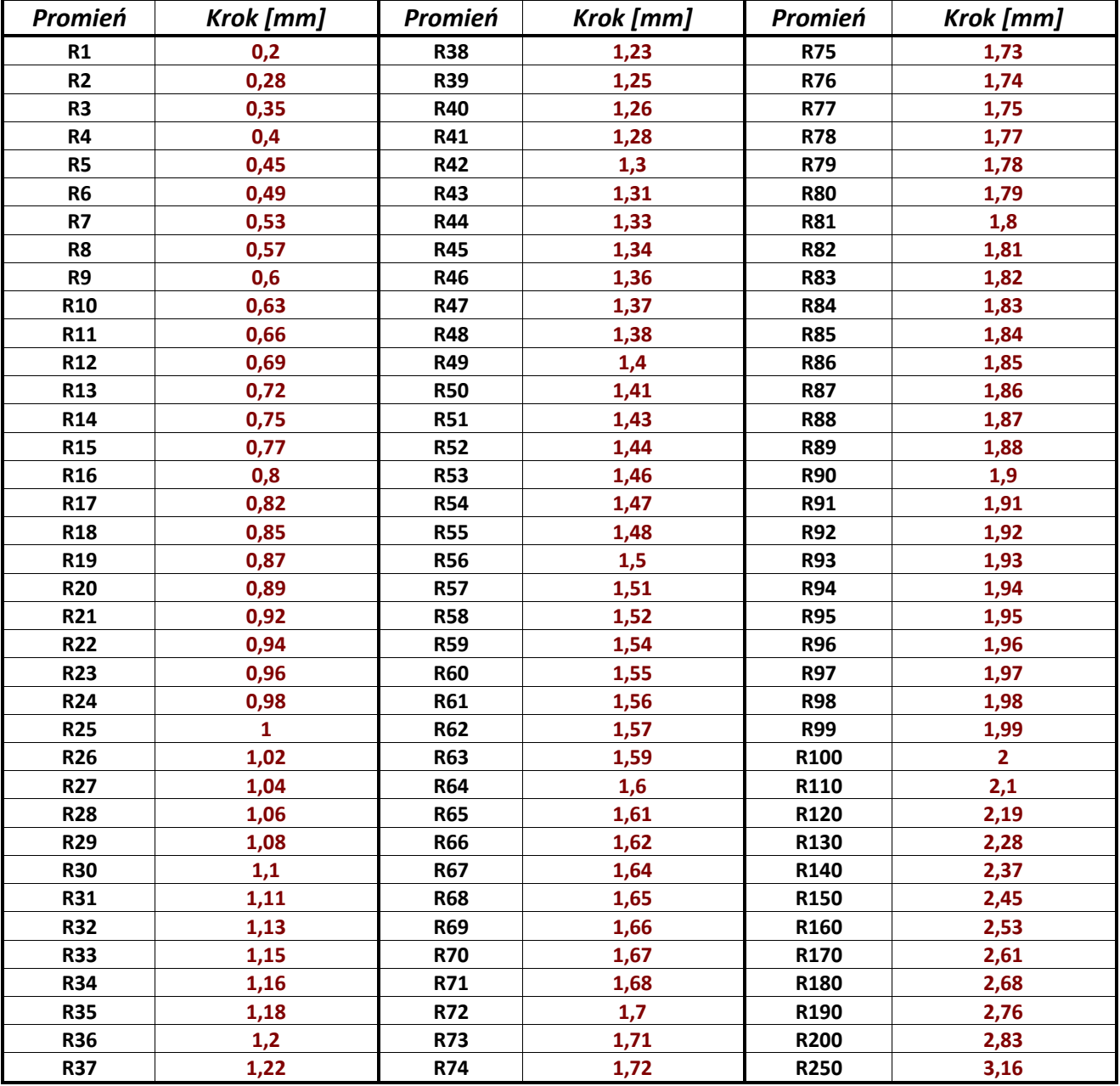

## <span id="page-13-0"></span>**7 PROGRAMOWA ZMIANA PARAMETRÓW**

Funkcja MegaCAD'a *2/4 osie Auto 2019 umożliwia:*

- a) wygenerowanie zapisu trajektorii cięcia (zgodność z funkcją *Program Auto 2004*),
- b) zapis startowych parametrów pracy oraz ich zmiany w wyznaczonych punktach trajektorii cięcia,
- c) programowe wł./wył: funkcji szybkiego dojazdu do materiału, pomp wysokociśnieniowych oraz zwiększenia napięcia zapłonowego do 300V (spiek<sup>1</sup>).

Dozwolone wartości ustawianych w funkcji *2/4 osie Auto 2019* parametrów, zawierają się w przedziale od 1 do 15, przy czym każdej z nich przyporządkowana jest wartość rzeczywista (ustawiana w generatorze) zgodnie z tabelą:

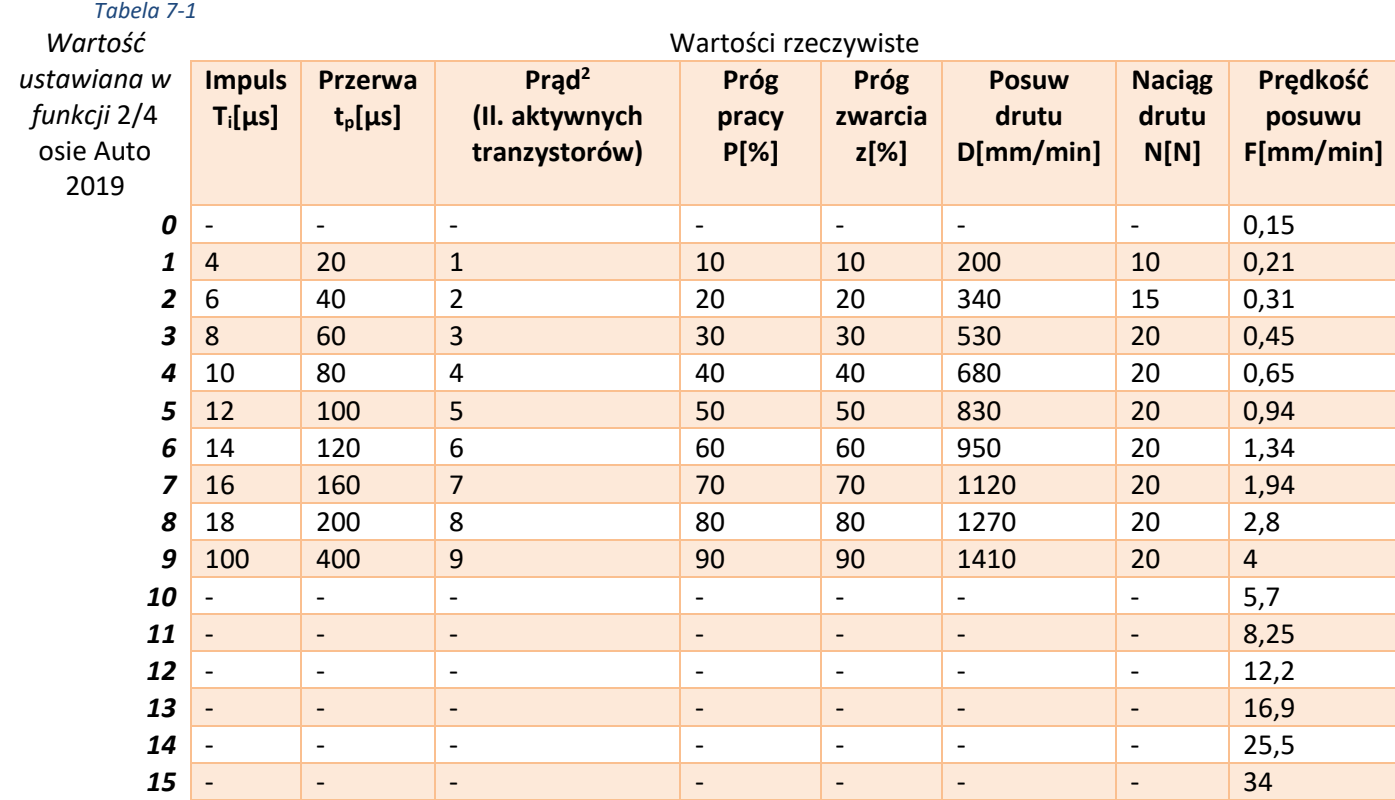

### <span id="page-13-1"></span>**8 DODATEK: SCHEMATY ELEKTRYCZNE**

<sup>1</sup> Nie dotyczy bloku prądowego AP17d

<sup>2</sup> Nie dotyczy bloku prądowego AP17d

<sup>©</sup> Zakład Automatyki Przemysłowej B. P.

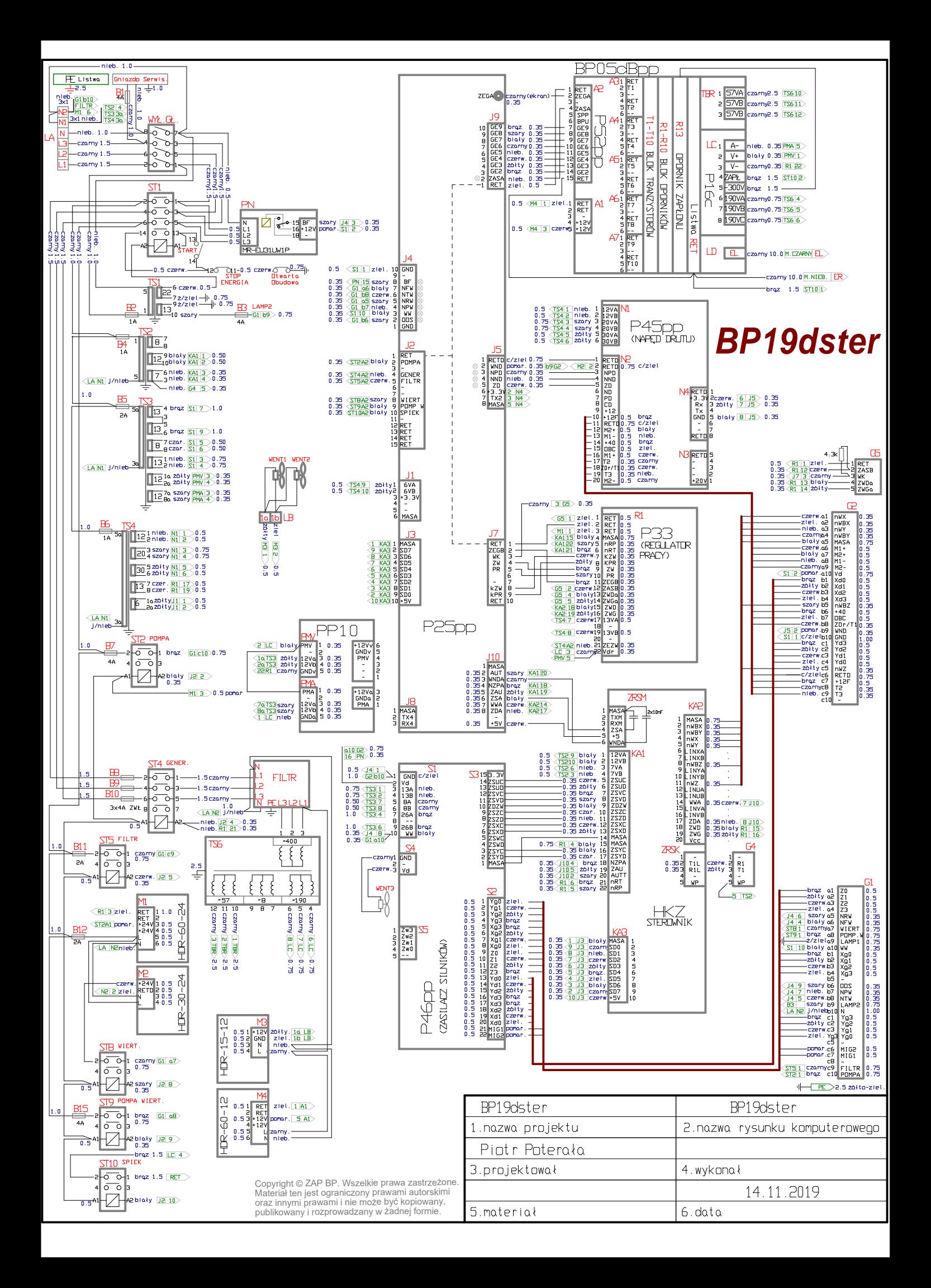

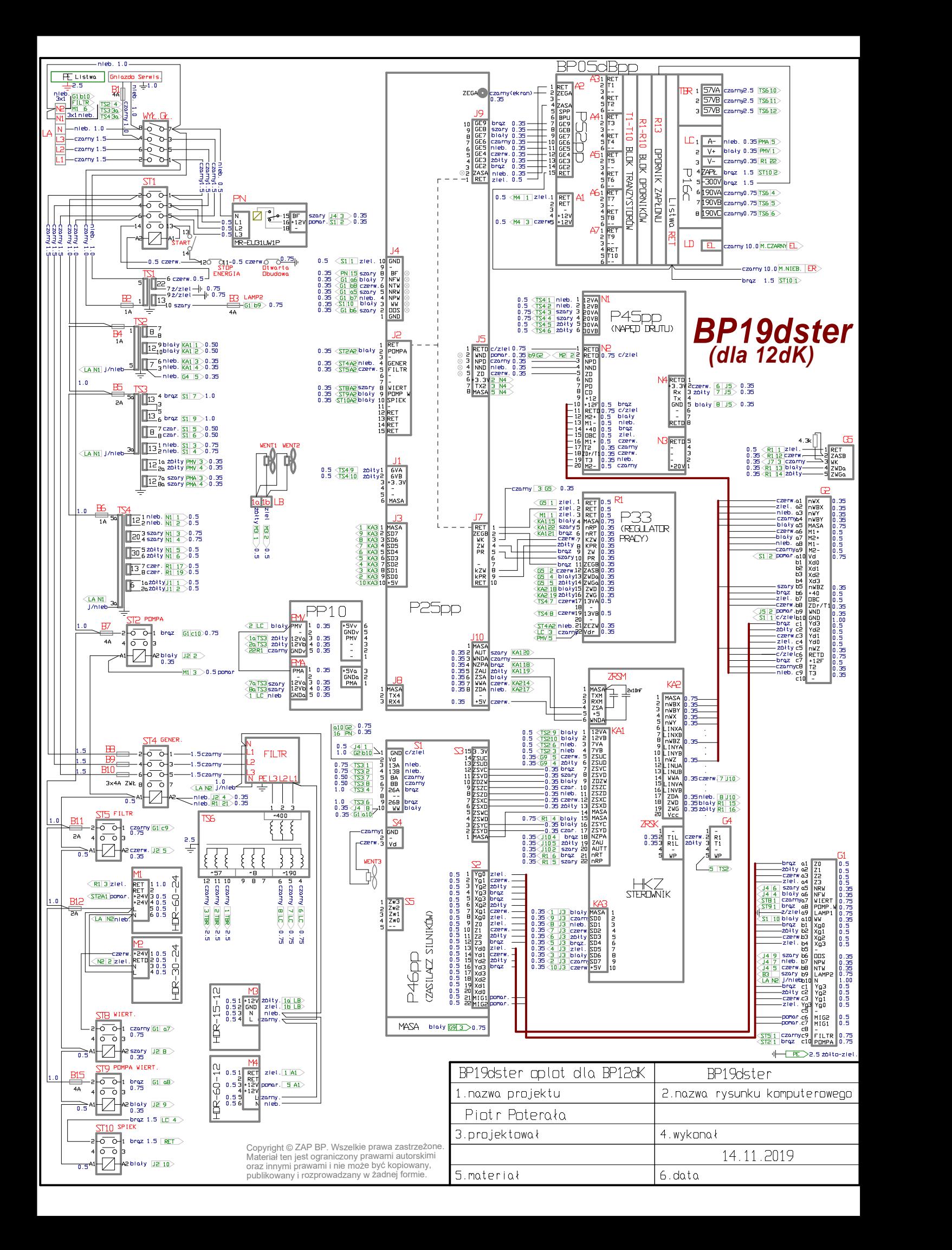

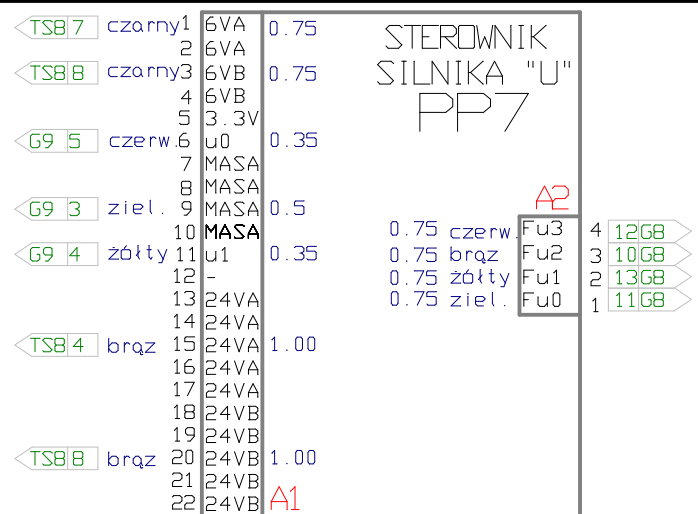

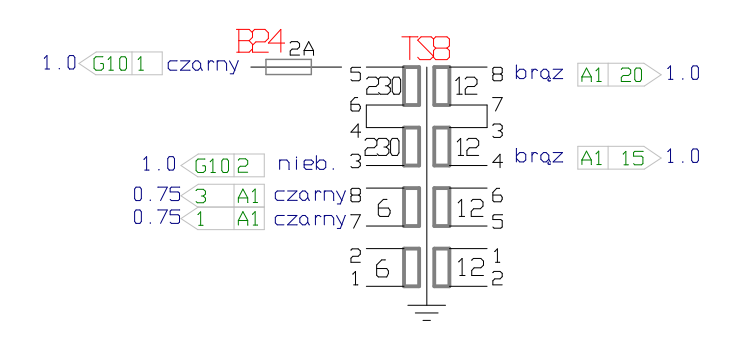

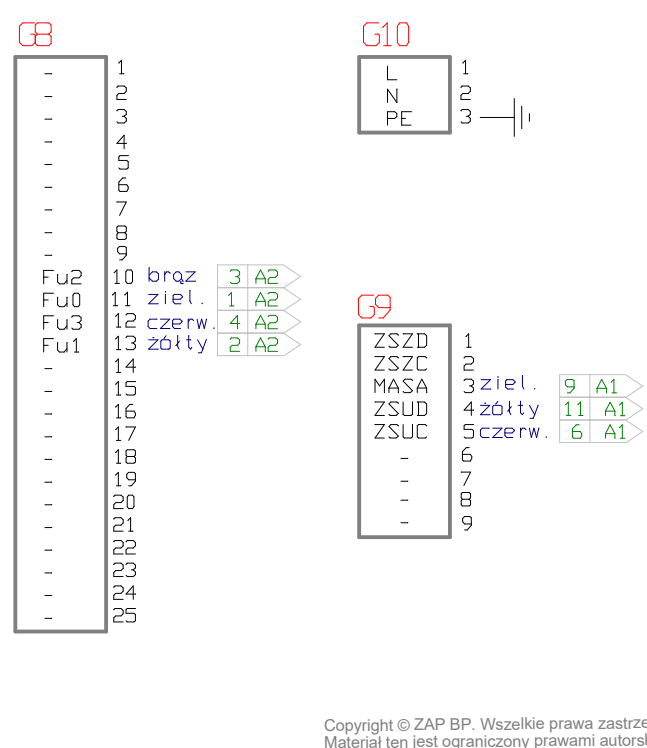

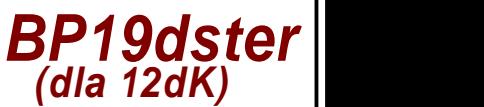

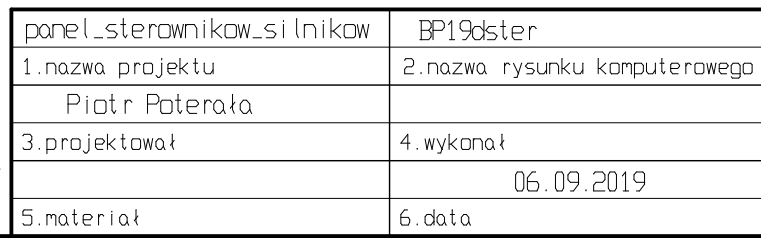

Copyright © ZAP BP. Wszelkie prawa zastrzeżone. Materiał ten jest ograniczony prawami autorskimi oraz innymi prawami i nie może być kopiowany, publikowany i rozprowadzany w żadnej formie.

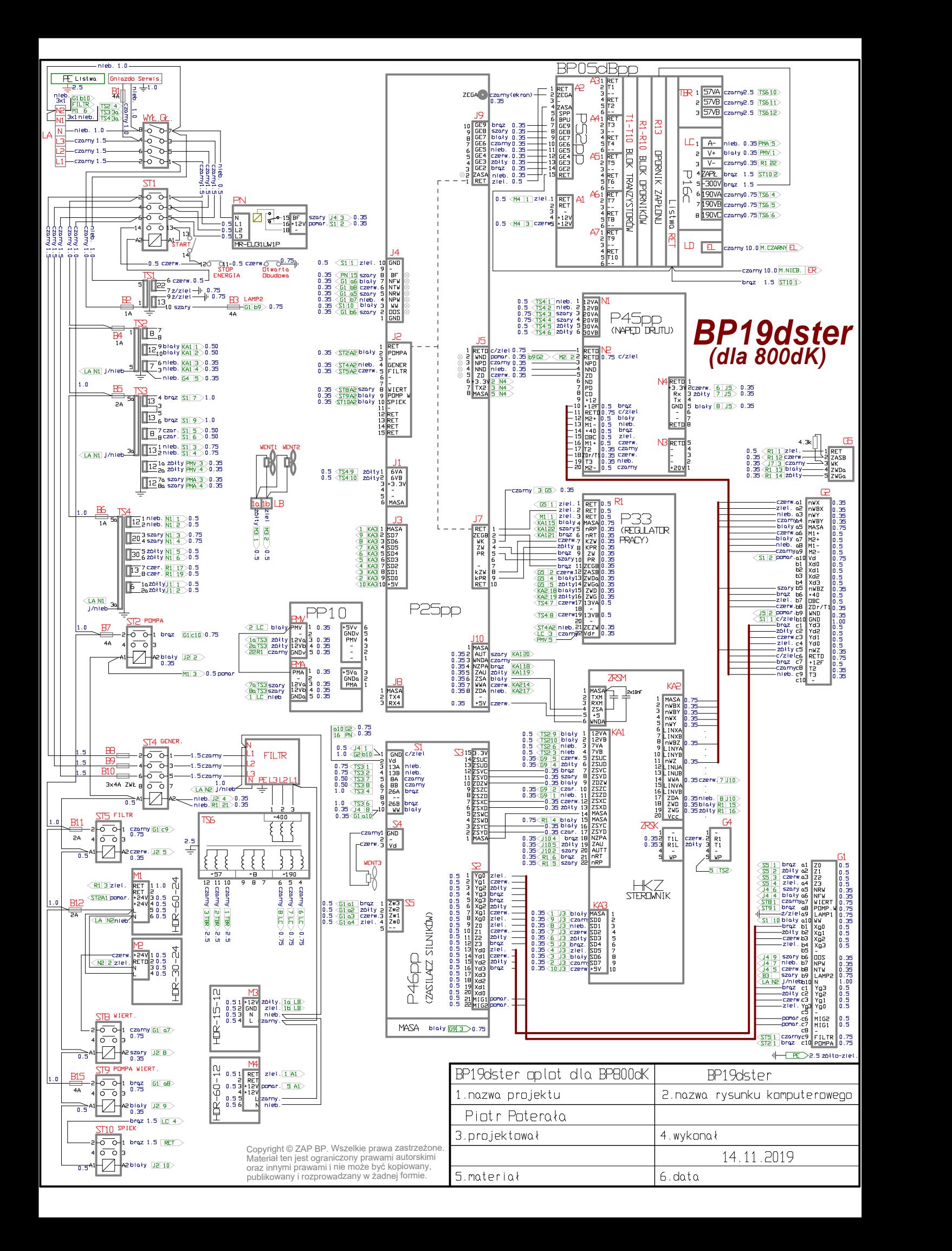

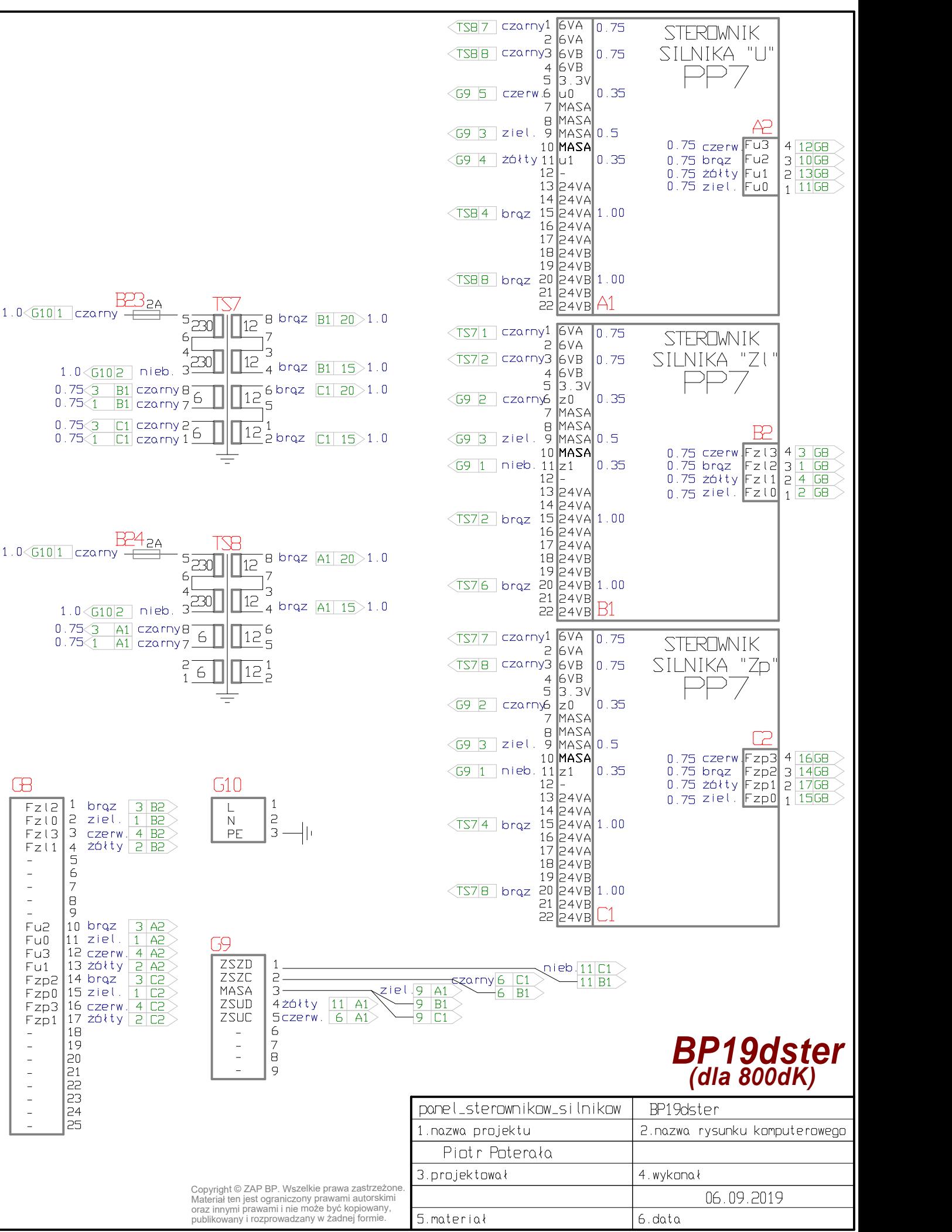